# 2º e último Relatório PIBIC-EM 2016. Fevereiro à Julho.

**Título: Sistemas de Imagens Tridimensionais**

**Professor encarregado**: José Joaquín Lunazzi-IFGW

**Aluno(a):** Davi A. de Assis.

**Equipe:**Angélica G. Dos Santos, Davi A. de Assis, Vanessa O. Modesto.

**Índice:**

**Introdução…………………………………………………………………….**

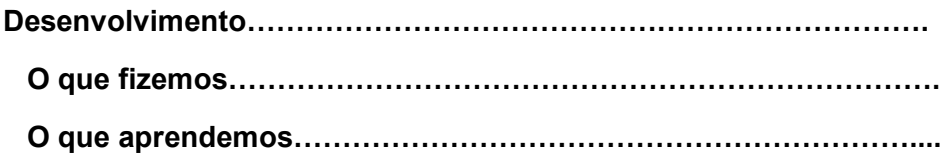

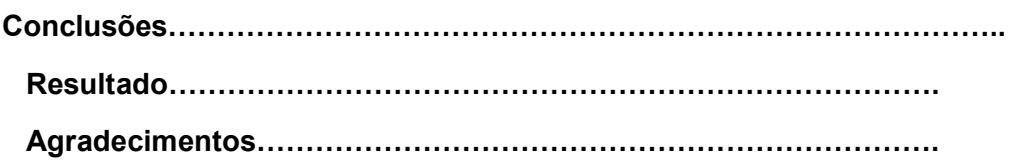

## **Introdução:**

Em nossa Iniciação Cientifíca com o Professor Lunazzi conseguimos progredir em nossas pesquisas. Fizemos uso da Estereoscopia, fazendo fotos e vídeos utilizando duas câmeras lado a lado, dando o resultado final de imagens com visualização de relevo (3D). Pela primeira vez no Brasil, trabalhou-se no computador com programas livres (por exemplo o Gimp e o Blender) para fazer tanto vídeos como fotos (retrato) em 3D. Tentamos obter o alinhamento das câmeras por métodos diferentes aos já tentados. Também tomamos conhecimento de assuntos de física básica, cultura e história com o professor.

## **Desenvolvimento:**

Aprendemos a fazer os nossos óculos bicolor. Usamos uma cartolina como molde e como filtros acetato escolhido pelo professor.

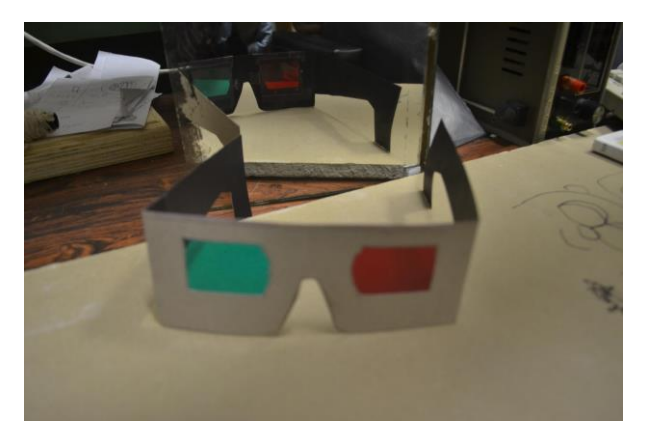

*Figura 1: óculos de acetato montados em cartulina.*

Descobrimos que se invertêssemos as cores, já que no óculos bicolor, no olho direito o filtro de cor é vermelho e no olho esquerdo é as cores azul-esverdeado, invertendo essas cores o efeito é inverso que o 3D normal, no caso o relevo.

O professor sempre nós leva para suas exposições para o aprendizado no tema de imagens tridimensionais, exposições de luz, cores e até de holografias ou alguma que ele considera importante para o curso,

Trabalhamos editando no programa livre Gimp, utilizando a base de duas câmeras Nikon (mencionadas no relatório anterior, filmando com elas lado a lado) com as que tentamos utilizar lasers para aferir a convergência ao fazer fotos em 3D. Mas sempre tínhamos dificuldades para centralizar o plano 0 (plano sem profundidade), então preferimos a usar a sincronização manual para obter as duas imagens. Consiste em colocar um objeto de referência onde queremos que seja o plano 0, e, dando o máximo de aproximação pelo zoom, deixar ele no centro do campo nas duas câmeras.

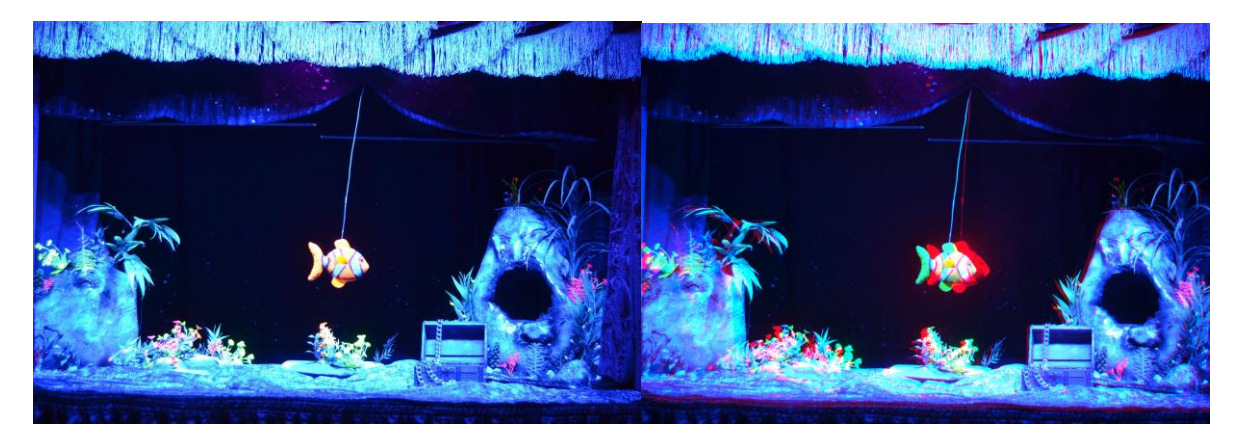

*Figura 2: (esq.) Quadro de um vídeo de bonecos do grupo "Teatro Serafin", foto 2D. (dir.) montagem 3D anaglifa (bicolor) do mesmo.*

Quando tivemos dificuldade em conseguir o alinhamento do plano 0 (horizontal), conseguimos consertar com a edição às custas de perda de campo lateral.

Tentamos utilizar o programa Studio 18, da Pinnacle, mas deixou de responder como devia (ver relatório dos alunos PROFIS Gildo e Lucas do semestre anterior) e não adiantou utlizar o serviço de assistência técnica, mesmo sendo clientes que pagaram pelo programa. Casualmente, soubemos pelo funcionário do GGTE Valdir Jr., da existência do programa livre Blender, e o aproveitamos adaptando-o para edições de vídeo em 3D.

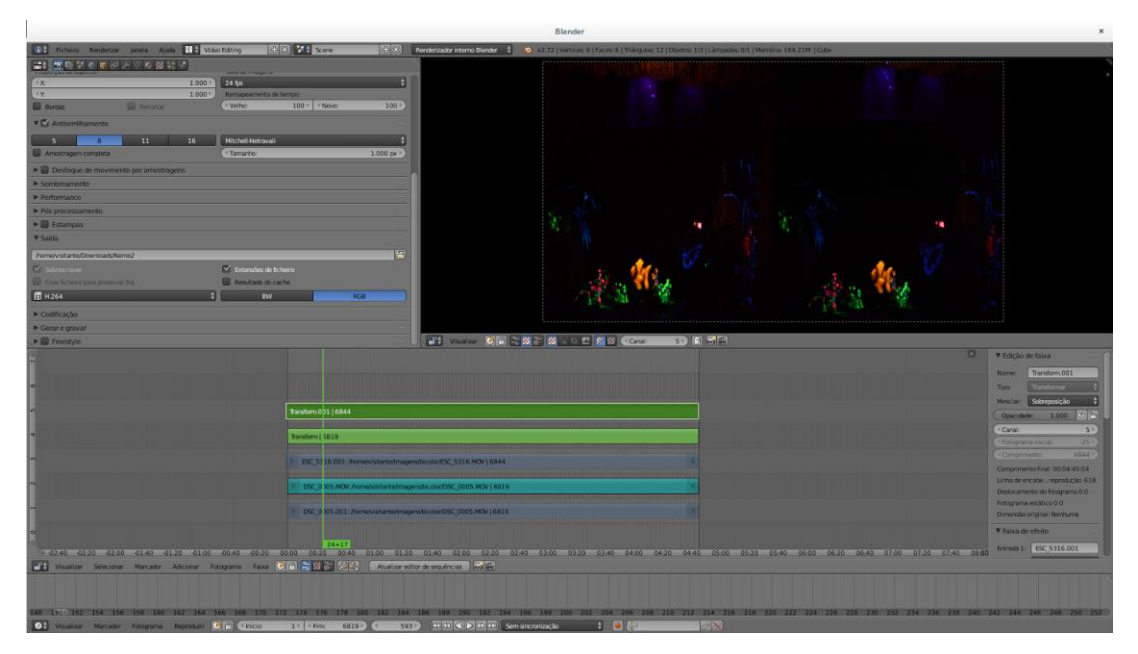

*Figura 3: Tela na edição pelo Blender de um vídeo no formato SBS.*

Com ele conseguimos editar, porém com dificuldade pois é um programa muito complexo e por enquanto só ha tutoriais em outras linguás. Aprendemos tanto com vídeos e páginas da internet quanto de alunos como Klayton (disciplina F 609) que aqui estavam, e o Valdir, que veio um dia nos ajudar.

O 3D SBS (sigla derivada de "side by side") é a maneira mais comum de colocar em um quadro de vídeo 2D as duas vistas. As coloca lado a lado comprimindo horizontalmente 50%. É assim como aparecem na tela antes da conversão à visualização correta, e é assim como vemos quando estamos editando. Para facilitar o controle durante a edição, pode ser visto sem o uso de nenhum tipo de aparelho pela fusão das imagens na visão binocular direta. Existe uma forma direta de visão paralela, e uma que está ficando mais popular chamada "Cross View", em que a pessoa cruza seus olhos (como se ficasse vesga). Desta maneira podemos saber se houve erro na entrada das pistas no quadro, e como está o plano 0 posicionado. Não se pode usar por muito tempo, cansa, mas já entendemos como poderíamos ir melhorando a mesa de edição 3D no futuro, por meio de monitores 3D. Também, nosso trabalho permitirá aplicar uma nova técnica de codificação de cor para 3D, muito utilizada pela firma dinamarquesa "Color Code", que dá resultados muito bons na filmação de cirurgias. O Prof. Lunazzi descobriu a maneira de realizar essa codificação especial e como fazer os filtros correspondentes, não revelada pela empresa.

### **Conclusão:**

Algo que temos certeza depois desse nosso curso é que o 3D não é algo que apenas profissionais conseguem, embora com limitações e esforço, pode ser produzido com materiais básicos de imagem digital 2D, aplicando o conhecimento do assunto. E usando os programas livres que são disponibilizados na internet nós conseguimos fazer o 3D. Junto ao professor Lunazzi e os seus estagiários obtivemos conhecimento e experiencia que nunca conseguiríamos em nenhum lugar. Demos exemplo de retratos, filmação de teatro, e deixamos pronto para aplicar na filmação de cirurgias. Apresentaremos este trabalho na VI Mostra de Trabalhos Técnicos do colégio técnico da UNICAMP, COTUCA, em 7 de outubro.

Agradecemos principalmente ao professor Lunazzi, aos estagiarios(as) Tabata, Diego, Wesley e Klayton, ao Valdir. E também aos criadores e mantenedores dos programas livres Gimp e Blender.

### **Referências:**

Página de Estereoscopia do Prof. Lunazzi: [http://www.ifi.unicamp.br/~lunazzi/prof\\_lunazzi/Estereoscopia/estere.htm](http://www.ifi.unicamp.br/~lunazzi/prof_lunazzi/Estereoscopia/estere.htm)

Klayton, A., página da disciplina F 609 orientada pelo Prof. Lunazzi, relatório www.ifi.unicamp.br/~lunazzi/ KlaytonA-Lunazzi\_F 609\_RF3